# Spring 2024 Scheduling: Deadlines, Reminders, & Updates

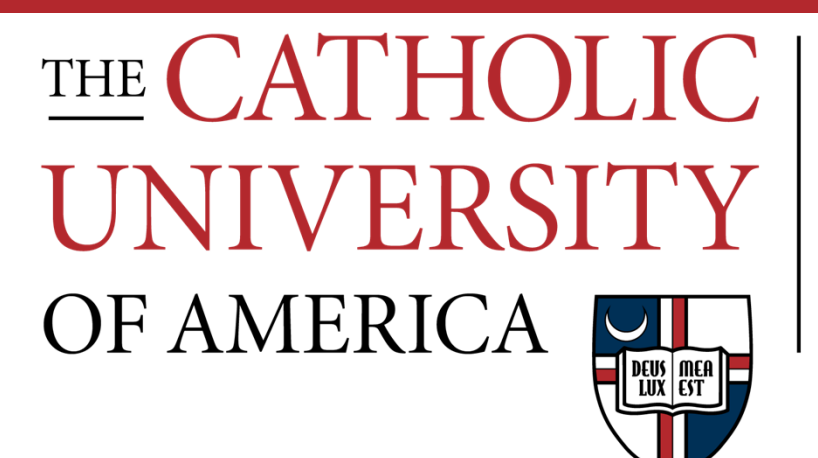

#### Office of **Enrollment Services**

#### Housekeeping for Current Semester

- Post-Add/Drop Enrollment
	- Instructions sent via email at 12am on Saturday
	- Academic Dean + Vice-Provost must approve
- Enrollment Services manages classroom assignments but does not manage technology or facilities issues
	- Technology issues in classrooms need to be reported to Technology Services
	- Facilities issues in classrooms need to be reported to Facilities
	- Unless something is un-fixable (very rare!), we would not assign a new room for either of the above
		- If an alternate space is available, we may temporarily assign it, but the issue needs to first be reported to the appropriate office

### Class Cancellations

- MAKE SURE YOU ARE NOTIFYING ENROLLMENT SERVICES OF CLASS CANCELLATIONS!!!
	- Enables us to free up the room for other uses
	- Ensures that students aren't penalized with W grades due to the department deciding not to run a class
- Before submitting a request for a cancellation, be sure to contact any enrolled students to notify them.
	- Once the class is cancelled the roster will clear and you won't know who to notify!
	- **No need to instruct students to drop** -- when the class is cancelled they will be auto-dropped -- but send them a notification as a courtesy

# Key Deadlines for Spring 2024 Scheduling

#### • **Monday, September 18**

- Deadline to Submit:
	- Class Scheduling Request for additions to schedule
	- Catalog Addition/Change Request for additions/changes to catalog

#### • **Tuesday, September 19**

- Deadline for schedulers to make changes in Cardinal Students (11:59pm)
	- All changes after this date must be processed by Enrollment Services except for instructors and consent (departments always have access to these fields)
- Deadline to submit:
	- Bound Classes Request
	- Special Rooming Request

Requests for additions/changes made after these deadlines will not be processed until after the initial classroom assignments are complete and will be subject to room availability (i.e., whatever is left!).

# Key Deadlines for Spring 2024 Scheduling

#### • **Wednesday, September 20 – early October**

- Bulk room assignment processing
	- **Additions/changes WILL NOT BE PROCESSED until bulk rooming is complete**
		- **OK to submit forms but please do not email for updates!**

#### • **Monday, October 16**

• Schedule visible to students in Cardinal Students

#### • **Thursday, November 2**

• Registration begins

#### • **Monday, January 8**

• Semester begins

#### Reminders for Scheduling

• Resources for scheduling are always available at: <u>https://enrollment-</u> services.catholic.edu/faculty-staff

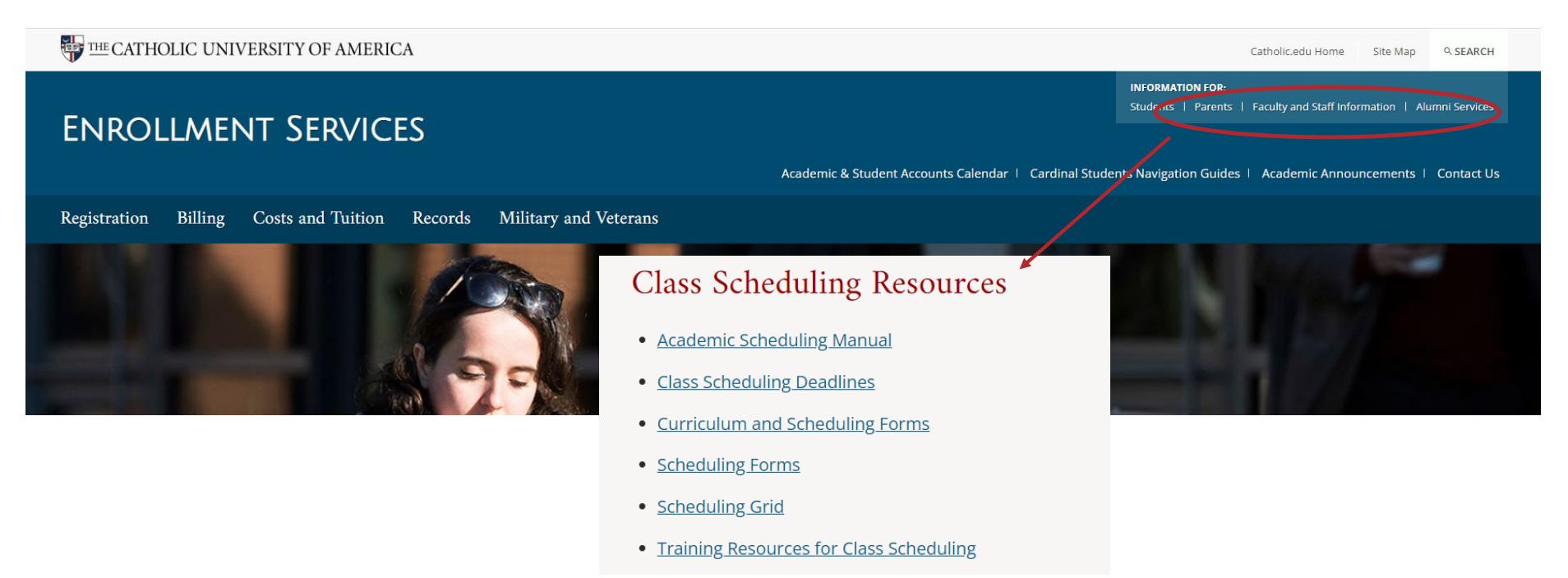

### Reminders for Scheduling

- Resources for scheduling are always available at: <u>https://enrollment-</u> services.catholic.edu/faculty-staff, including:
	- Academic Scheduling Manual
	- Class Scheduling Deadlines by semester
	- Catalog/Scheduling Forms
	- Quick Reference Aids
		- University Scheduling Grid
		- Classroom Listing
		- Final Exam Schedule
		- Contact Hours Chart
	- Miscellaneous Training Resources
		- Past scheduling & registration presentations
- Course Component Definitions
- Grading Basis Types
- Instruction Mode Definitions

#### Curriculum-Related Requests

- Forms must be used for the following requests:
	- Bound Classes Request
	- Catalog Addition Request
	- Catalog Change Request
	- Class Scheduling Request
	- Special Rooming Request
	- Non-Conforming Class Request

You must be logged into your CUA Google account to access these forms

The online forms MUST be used for these types for requests; do NOT submit via email

- Forms are always accessible via:
	- The Forms option from the main Enrollment Services webpage
	- The Class Scheduling Resources section of the Faculty and Staff Information webpage (from prior two slides)

### Curriculum-Related Requests

- Requests emailed to cua-classes (or cua-enrollment services) will receive a reply instructing you to use the form
- For requests that don't "fit" a form, email <u>cua-classes@cua.edu</u>
	- Do not send curriculum-related requests to individual staff emails everything needs to go to cua-classes so that all schedulers in our office have access
	- If replying to a response sent to you from cua-classes, please reply to cuaclasses and not to the individual who send the response
- When using forms, be sure to enter the section number exactly as you want it to appear.
	- If you need a leading zero (e.g. section <u>0</u>1) be sure to enter one on the form.

# Catalog vs Schedule

- <u>Catalo</u>g: The full accounting of courses that could potentially be offered by the university. Includes courses not currently being offered but which have been offered in the past and may be offered in the future.
	- Changes to the catalog affect all sections of a course in the current and future terms.
- <u>Schedule</u>: The actual courses being offered in a specific semester.
	- Changes to the schedule are semester and section-specific.

# Catalog vs Schedule

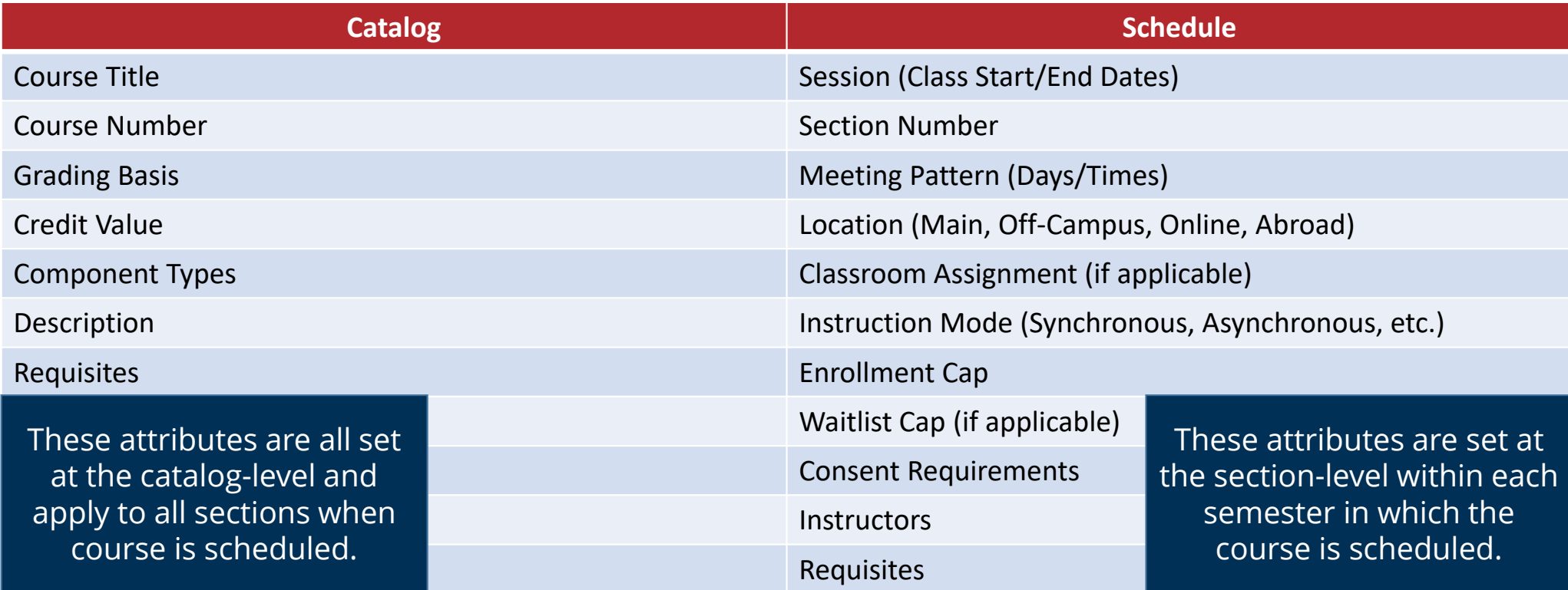

# Catalog vs Schedule

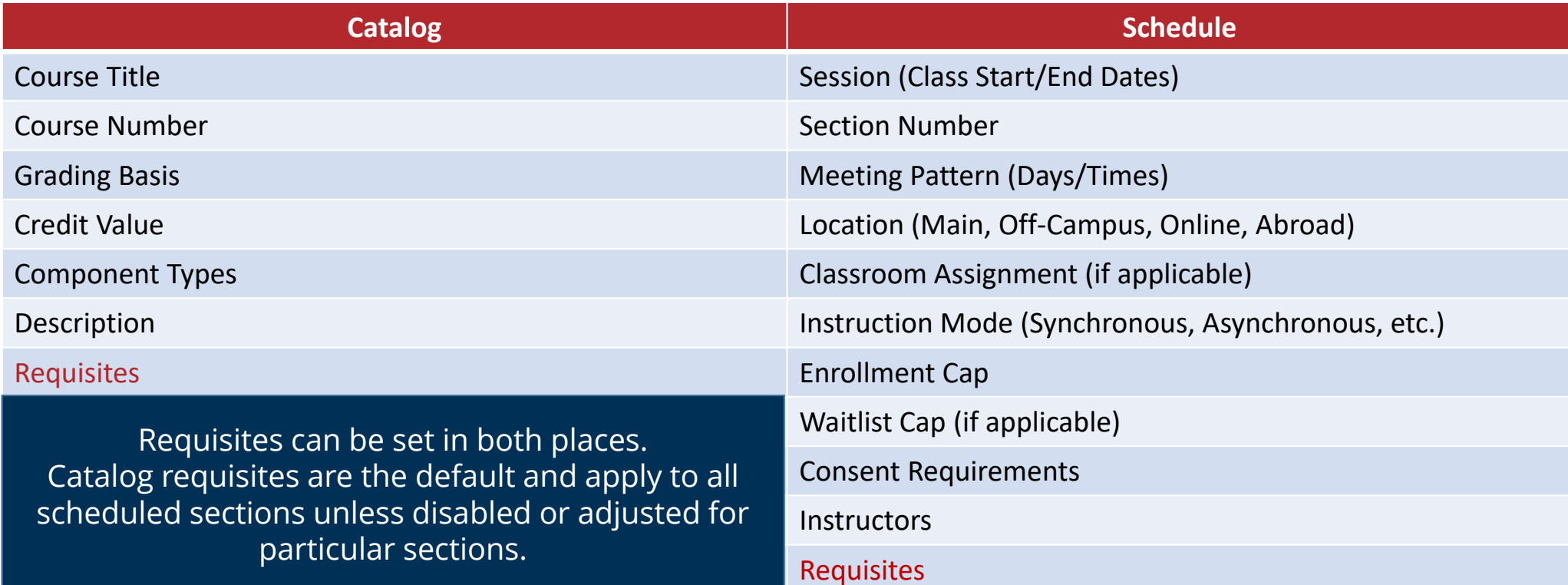

#### What is the Course Roll?

- When scheduling opens up for a new term, the schedule of classes from a prior term is copied and becomes the starting point for the new term. The process of copying the old term to the new one is called "course roll."
	- Course roll is done by subject code and departments can select which elements roll (meeting patterns, instructors, etc.), as well as which term rolls.
		- Generally we roll fall to fall, spring to spring, and summer to summer

### The course roll is your STARTING POINT!!!

# What is the Course Roll?

- **Departments are responsible** for making ANY and ALL changes to classes that rolled, including:
	- Deleting sections not needed
	- Scheduling additional sections needed
	- Updating sessions (applies primarily to summer term)
	- Entering start and end dates for dynamically dated sections
	- Updating locations and instruction modes
	- Updating meeting patterns (days/times)
	- Updating instructors
	- Updating enrollment and waitlist caps
	- Updating class notes
	- Updating room characteristic codes
	- Setting consent requirements

# What is the Course Roll?

- From the Course Roll starting point, department schedulers should:
	- Run a Print Class Schedule report
	- Work with chair/faculty to determine needed changes
		- Be sure to review everything on the prior slide!
	- Make changes to rolled classes directly in Cardinal Students
		- Be sure to review everything on the prior slide!
	- Submit Class Scheduling Request to add any classes that did not roll
		- Submit Catalog Addition Request if the course is brand new
	- Submit Bound Classes Request form for class sections that are taught together
	- Run custom Class Scheduling Report to ensure adherence to scheduling guidelines and catch any problems with scheduled classes

#### Running Print Class Schedule Report

- Running the Print Class Schedule report in Cardinal Students should be your first step in preparing your semester schedule.
	- Navigation: Curriculum Management > Schedule of Classes > Print Class<br>Schedule
		- Be sure to leave the Session field blank when entering your selection criteria. This will<br>ensure that ALL of your classes get pulled and not just classes from one session.
		- Adjust your criteria on the print Class Schedule and Report Options tabs as desired before running the report. Remember, these criteria will control what prints on your report.
	- Hand the report to your chair (or whoever makes decisions about what will<br>be offered) and ask them to mark it up as needed.
	- Make the necessary changes directly in Cardinal Students (and submit needed forms to add anything new)
		- After making your changes/submitting request forms, run the report again to make sure<br>everything looks good.

#### Making Changes in Cardinal Students

- Schedulers have access to make changes on the Maintain Schedule of Classes page in Cardinal Students
	- Long navigation: Curriculum Management > Schedule of Classes > Maintain Schedule of Classes
	- Short navigation: Add the Class Scheduler tile to your homepage
		- Select "hamburger button" near top right of page
		- Select Personalize Homepage
		- Select Add Tile button at right
		- Select CUA Tiles Repository
		- Select Class Scheduler
		- Select Save button at top right

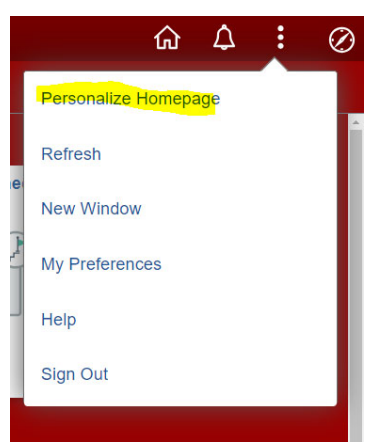

### Adding/Deleting Sections

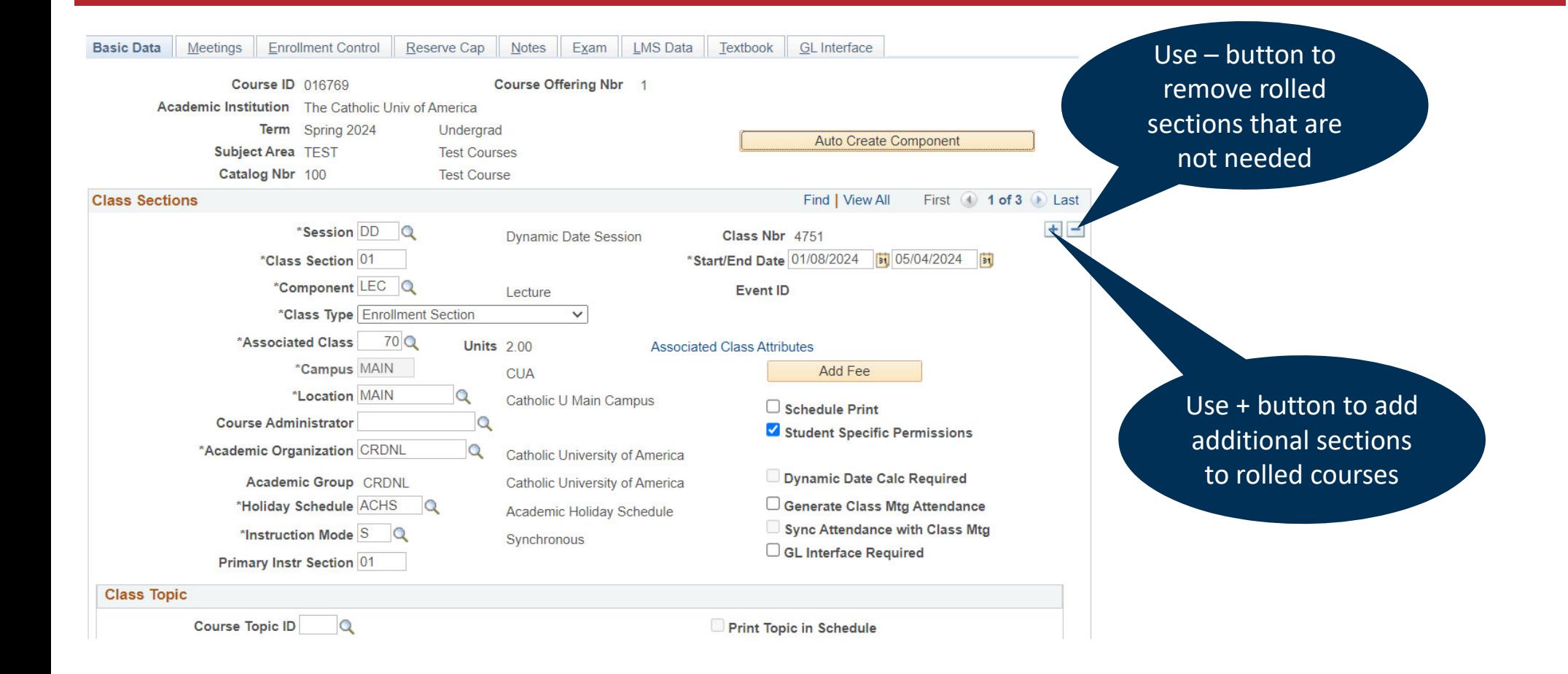

#### Sessions and Class Dates

![](_page_18_Figure_1.jpeg)

#### Section & Associated Class Numbers

![](_page_19_Figure_1.jpeg)

#### Section & Associated Class Numbers

![](_page_20_Figure_1.jpeg)

#### Section & Associated Class Numbers

- Associated Class numbers control the options a student can select for the secondary component.
	- Any two sections using the same Associated Class number are "associated" or linked with one another
		- CUA's numbering convention is to use 55 or above to show associations but any identical number will "associate" two sections

![](_page_21_Picture_251.jpeg)

#### Class Locations and Instruction Modes

- Location identifies WHERE a class section is taught
	- This is a general WHERE and not as specific as the actual room assignment
- Instruction Mode identifies HOW a class section is taught
- It is **extraordinarily important** that both of these fields be 100% accurate, as financial aid, VA housing benefits, third-party sponsorship, and student Visa eligibility are all tied to these factors
	- If instructors decide to make changes to class locations and/or instruction modes you need to ensure that these fields are updated in Cardinal Students

#### Class Locations and Instruction Modes vs Modes

- Location identifies WHERE a class section is taught
	- This is a general WHERE and not as specific as the actual room assignment
- Instruction Mode identifies HOW a class section is taught
- It is **extraordinarily important** that both of these fields be 100% accurate, as financial aid, VA housing benefits, third-party sponsorship, and student Visa eligibility are all tied to these factors
	- If instructors decide to make changes to class locations and/or instruction modes you need to ensure that these fields are updated in Cardinal Students

#### Class Locations and Instruction Modes vs Modes

![](_page_24_Figure_1.jpeg)

#### Class Location

![](_page_25_Picture_276.jpeg)

# Instruction Mode

![](_page_26_Picture_208.jpeg)

#### Class Locations and Instruction Modes

• Some locations can be assigned to any mode but not all modes can be assigned to all locations. Both are equally important in conveying information about the class to students.

![](_page_27_Picture_16.jpeg)

# Meeting Patterns

- Meeting patterns should adhere to the <u>university scheduling grid</u>
	- Classes that do not adhere to the grid will be roomed last and may not receive a room assignment.
	- Classes that do not adhere to the grid are difficult for students to fit into their schedule so non-conforming times may be sacrificing enrollment.
- If a class has no meeting pattern, leave the meeting pattern fields blank.
	- Contrary to popular belief, you should NOT enter 12am 12am as the meeting time for classes that don't have a meeting pattern.
- Be cautious of your AM and PM entries when entering times.

# Meeting Patterns

- Use caution when scheduling during FYE block (MWF 9:10am-11:00am), as there are very few rooms available during this period
	- Generally, offerings during this period should have caps of 15 or less
	- No non-LC classes designed for first-year students should be held during this time.
- Be cognizant of <u>distribution constraints </u>when setting meeting patterns:
	- No more than 50% of offerings during periods 3-5
	- No more than 50% of offerings on Tuesdays/Thursdays
	- Twice-weekly classes scheduled in combinations of M/W/F can have no more than 50% scheduled M/W
	- Once-weekly classes must be balanced such that every two would equal a twice-weekly meeting pattern

# Meeting Patterns

![](_page_30_Picture_20.jpeg)

### Instructor Assignments

- Instructors can technically be assigned/removed at any time (department staff never lose access to these fields) but the earlier the better.
	- Back-to-back room assignments are best accommodated if you assign instructors before we do bulk rooming
- New instructors need to be entered to the Instructor/Advisor table before they can be assigned to class sections
	- If adding new instructors after term start date, be sure to backdate the entry  $\,$  on the Instructor/Advisor table to the start of the term
		- You must do this **BEFORE** you select the Save button!
- Instructors for bound class sections must be entered on the **Schedule Class Meetings** page, not the Maintain Schedule of Classes page.

# Instructor Assignments

![](_page_32_Picture_45.jpeg)

- All classes with a meeting pattern must have a primary classroom characteristic code ("room code") entered. **Failure to enter a primary room code will result in no room being assigned.**
	- No more than one primary room code may be assigned. Entering multiple primary room codes will result in no room being assigned.
- Secondary room codes should be entered only if the secondary characteristic is absolutely necessary.
	- The more codes you enter, the fewer rooms will be in the pool for assignment.

- All classes with a meeting pattern must have a primary classroom characteristic code ("room code") entered. **Failure to enter a primary room code will result in no room being assigned.**
	- No more than one primary room code may be assigned. Entering multiple primary room codes will result in no room being assigned.
- Secondary room codes should be entered only if the secondary characteristic is absolutely necessary.
	- The more codes you enter, the fewer rooms will be in the pool for assignment.

![](_page_35_Figure_1.jpeg)

#### • Primary Codes

![](_page_36_Picture_116.jpeg)

#### • Secondary Codes

![](_page_37_Picture_90.jpeg)

Again, use secondary codes ONLY IF ABSOLUTELY NECESSARY.

Using secondary codes will limit the available classrooms (sometimes dramatically so).

#### Enrollment Caps and Classroom Inventory

- Keep in mind the caps of available classrooms when setting your class caps.
	- List of all available Enrollment Services-controlled classrooms is available at https://enrollment-services.catholic.edu/faculty-staff
	- Making small changes in caps can result in significantly more (or less) classrooms being available!
- Be realistic when "ballparking" caps.
	- Setting an artificially high cap may actually hurt your chances of getting a room (or getting the room the instructor wants)

# Enrollment Caps

![](_page_39_Picture_30.jpeg)

# Consent Settings

![](_page_40_Picture_18.jpeg)

## Bound Courses

- If you offer cross-listed courses (sections taught simultaneously), either with another department or within your own, those sections must be bound in Cardinal Students
	- Binding ensures that only ONE classroom is assigned and that it is appropriately sized
	- Binding enables enrollment to be controlled by a unified cap
	- Departments can opt-in to binding classes in Blackboard when they submit the request to bind in Cardinal Students
	- Binding ensures that the class is only counted once in your distribution constraints

### Bound Courses

- Pro tip: When binding classes, set all the caps to the same number (individual section caps AND bound cap)
	- This will enable the maximum number of students to enroll
	- Once the bound cap is reached, enrollment will stop there is no risk of over-enrollment
		- Conversely, if you try to make each section cap total up to the bound cap, there is significant risk of under-enrollment

# Running Class Scheduling ("Compliance") Report

- Once all your classes have been schedules, run a Class Scheduling report to ensure everything is compliant with the university distribution constraints.
	- These are the rules for spring and fall that require you to "spread out" your<br>offerings.
	- If you are out of compliance, make schedule changes and re-run report until you are compliant
- Running the compliance report will also enable you to catch<br>problems like classes missing a required component (which will<br>prevent students from enrolling!) or a primary room characteristic<br>(which will prevent a classroo
- Navigation: CUA Custom > Student Records > Custom Reports > Class Scheduling Report

# Running Class Scheduling ("Compliance") Report

- Two of the biggest issues to pay attention to:
	- Classes scheduled during FYE block
		- Room availability during this time period (M/W/F 9:10am-11am) is VERY limited
		- Stick to classes that have a cap of 15 or less or that can be roomed in department space
		- **Too many departments are scheduling during this block.** Faculty should be warned that scheduling during this block may result in no room.
	- Once-per-week Pairings compliance
		- Every once-per-week class should be balanced with another once-per-week class on a "matching" class day. **Do not schedule all of your once-per-week classes on the same day** (<cough>Monday<cough>). Matching class pairings include Monday/Wednesday, Monday/Friday, Wednesday/Friday, and Tuesday/Thursday.

# Scheduling Forms

- Scheduling forms are located at <u>https://enrollment-</u> services.catholic.edu/forms
	- Through scheduling deadline of September 19<sup>th</sup>, use form to:
		- Add courses that did not roll (Class Scheduling Request)
	- After scheduling deadline, use forms to:
		- Add courses that did not roll (Class Scheduling Request)
		- Make changes to class sections, other than to instructors, topics, consent settings, or waitlist caps (Class Change Request)

Remember, forms submitted after the deadline may be held in our queue until AFTER bulk rooming is complete.

#### Questions?

**Questions after today? Email cua-classes@cua.edu**